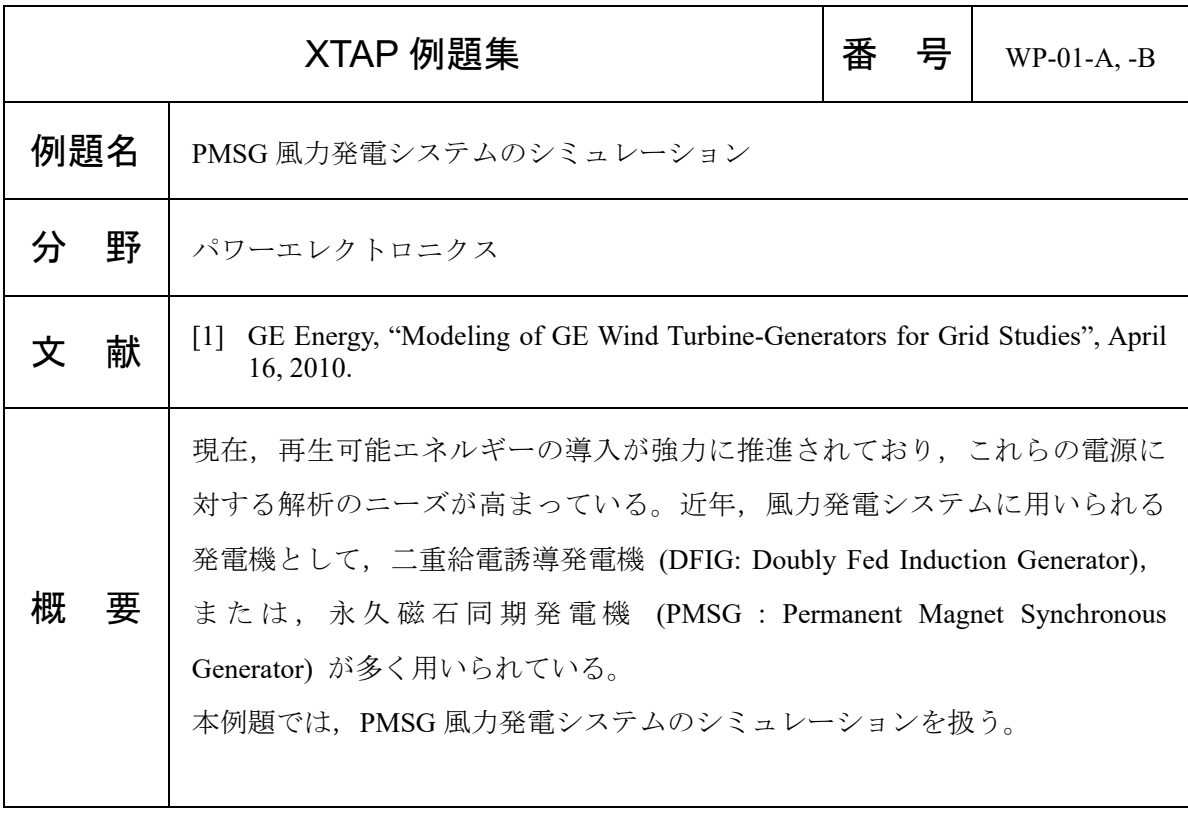

## 解析回路・解析条件

図1に本例題の PMSG 風力発電モデルを示す。PMSG 風力発電モデルは、入力方式として風速 指定と電力指定を選択できる仕様となっている。

 制御系の入力として,風速・電力入力用端子,および無効電力の入力用端子が存在する。また, 回路系の出力として三相出力端子が存在する。

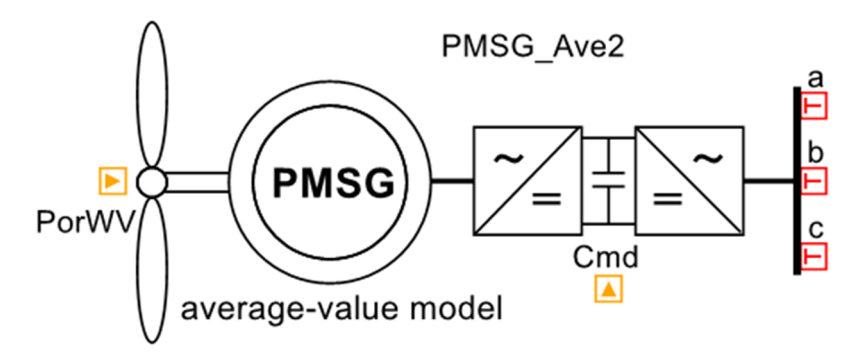

図 1 XTAP における PMSG 風力発電モデル

PMSG 発電システムは PMSG で発電された電力をいったん発電機側変換器で直流に変換し、系 統側変換器で再度交流に再変換することで交流系統と連系される。このため,交流系統(電力系 統)からは系統側変換器の振る舞いが重要であり、モデルの簡略化のために PMSG と PMSG 側 変換器は電流源で簡略模擬し,本例題では図 2 のようなモデルとして表現している。

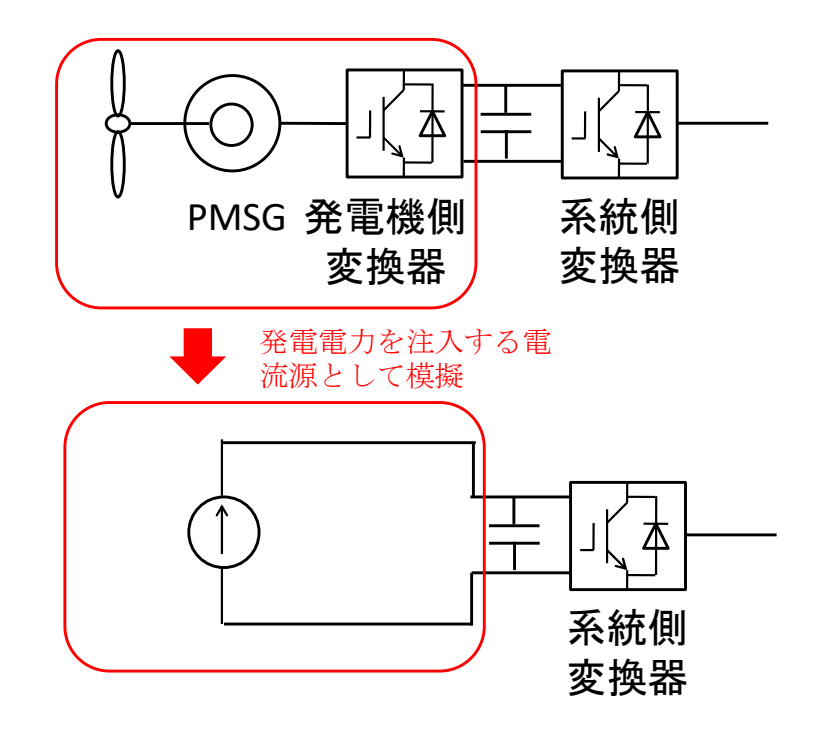

図 2 PMSG と発電機側変換器のモデリング

 風車の速度制御やピッチ角制御やエアロダイナミクスなどのモデルは,文献 [1] や WECC で 開発された Generic Model 等を参考に作成している。これらは XTAP の制御系により表現され, モデルに組み込まれている (図3)。

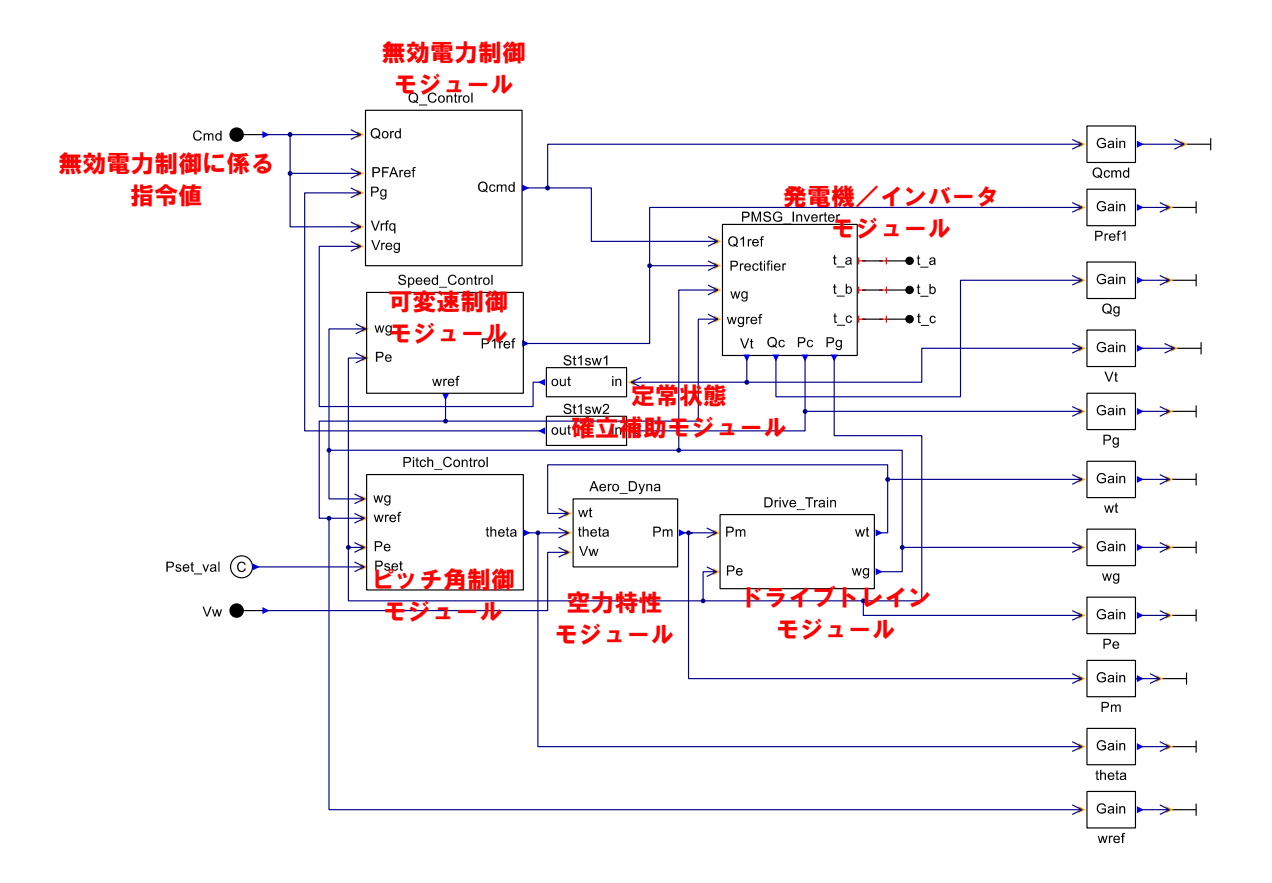

図 3 PMSG 風力発電システムモデルの内部構成

ここで、系統側変換器には三相変換器が用いられているが、本例題では,

(ア) 変換器部を平均化したモデル (WP-01-A)

(イ) 変換器部を詳細に模擬したモデル (WP-01-B)

2 種類のモデルを用意している。なお、詳細モデルは系統側変換器のスイッチングを詳細に模擬 しているため, 計算時間刻みを小さくとる必要がある(例題 WP-01-B では 2 µs)。このため, 計 算時間刻みを大きくとれる平均化モデルの方が高速であるため,特に明確な理由がない場合は平 均化モデルの使用を推奨する。

【パラメータ設定】

 部品アイコン上でダブルクリックをするか,右クリックで表示されるメニューから「プロパ ティ」を選択することで,パラメータ入力用のウィンドウが表示される。

各パラメータの設定は以下の通りである。

<パラメータ 1>

風力発電機の定格事項等を入力するためのタブ。

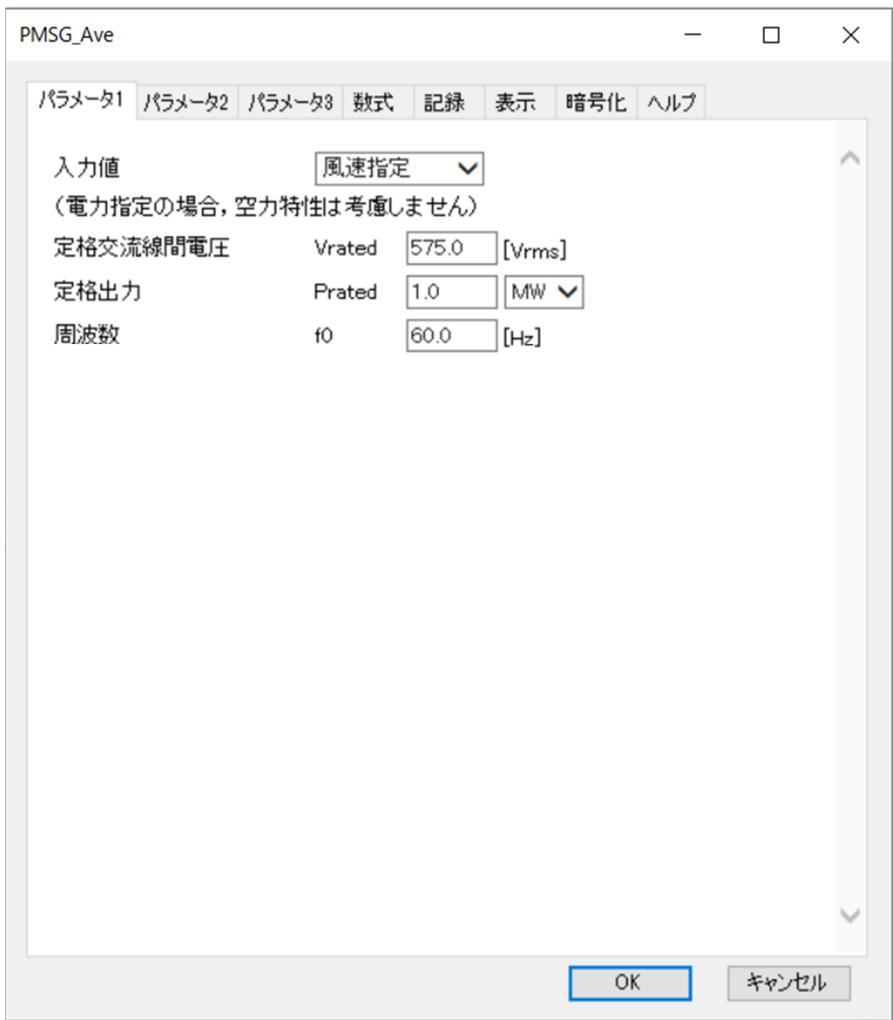

図4 パラメータ1のキャプチャ画像

入力値:入力値の指定を,風速ベースと電力ベースから選択する。 定格交流線間電圧:発電機端子の定格交流線間電圧を指定する。 定格出力:発電機の定格有効電力出力を指定する。 周波数:発電機の定格周波数を指定する。

<パラメータ 2>

無効電力制御の指定および変換器の定格事項等を入力するためのタブ。

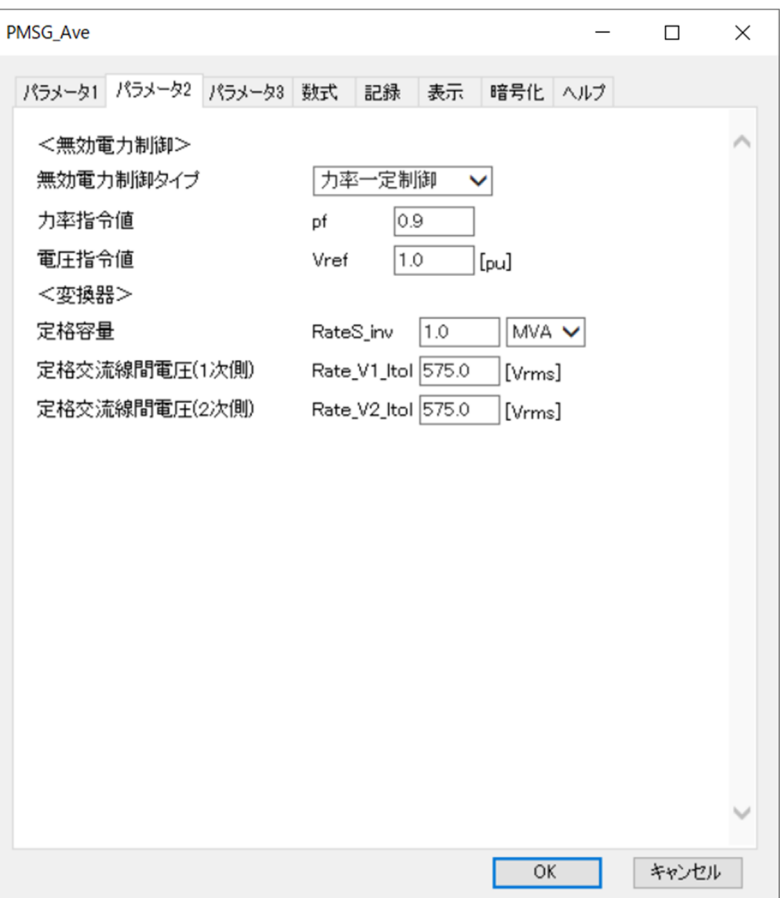

図 5 パラメータ 2 のキャプチャ画像

・無効電力制御

無効電力制御タイプ:無効電力制御手法を,以下から指定する。

①外部指令(これを選択した場合,部品下部の"Cmd"端子より,制御ブロックを用いて無効電力 の時刻-無効電力特性を pu 値で入力する。)

②力率一定制御

③電圧制御

・力率指令値:「力率一定制御」を選択した場合,ここで力率を指定する。

- ・電圧指令値:「電圧一定制御」を選択した場合,ここで電圧を指定する。
- ・変換器

定格容量:変換器の定格容量を指定する。

定格交流線間電圧(1 次側):系統側変換器変圧器の系統側の定格電圧を指定する。

定格交流線間電圧(2 次側):系統側変換器変圧器の変換器側の定格電圧を指定する。

<パラメータ 3>

発電機の有効電力出力制約を入力するためのタブ。

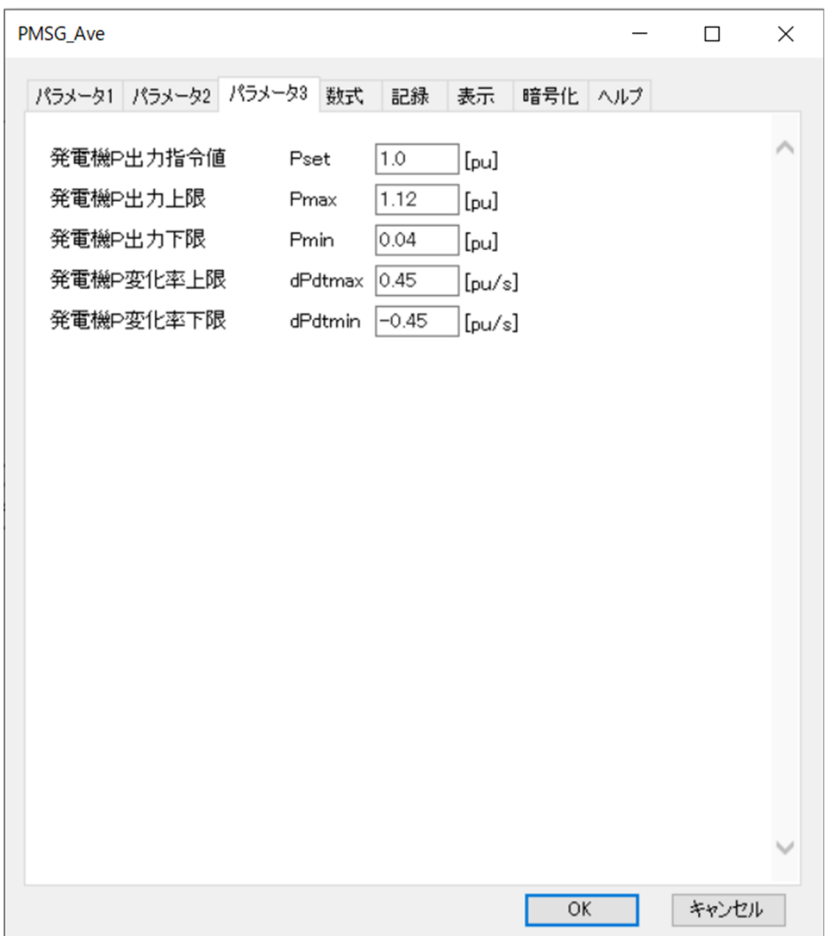

図6 パラメータ3のキャプチャ画像

- ・発電機 P 出力指令値:発電機の有効電力出力指令値を指定する。
- ・発電機 P 出力上限:発電機の有効電力出力上限を指定する。
- ・発電機 P 出力下限:発電機の有効電力出力上限を指定する。
- ・発電機 P 変化率上限:発電機の有効電力出力変化率上限を指定する。
- ・発電機 P 変化率下限:発電機の有効電力出力変化率下限を指定する。

<数式>

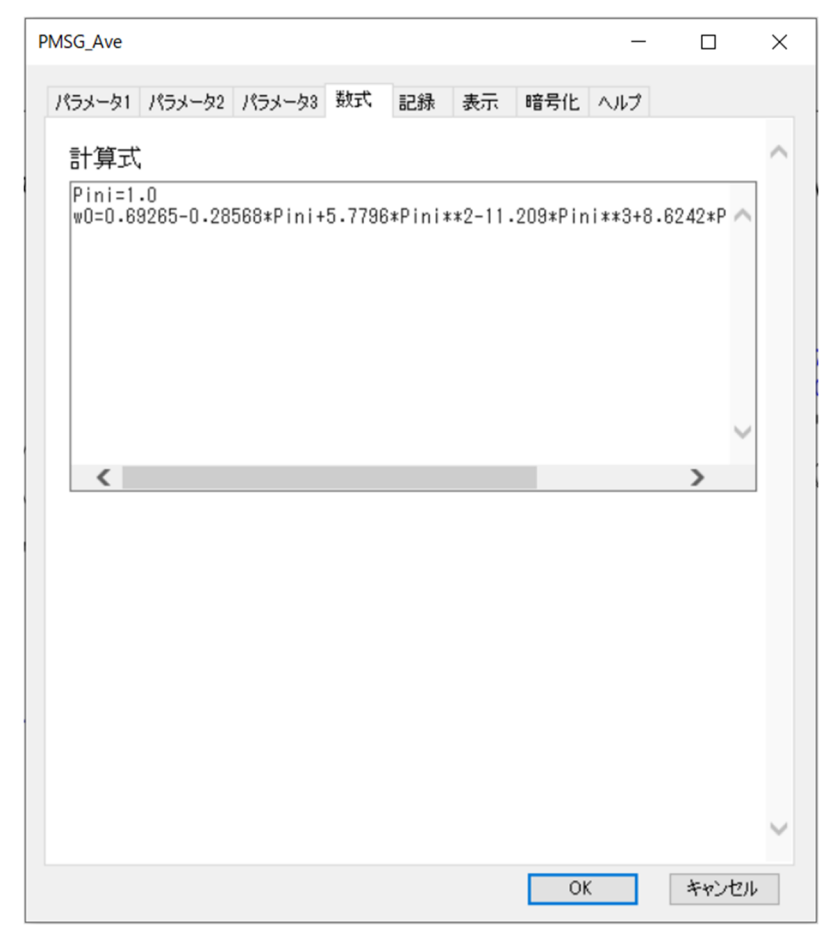

図7 数式のキャプチャ画像

発電機 P 出力の初期値  $P_{\text{ini}}$ , タービン角速度の初期値 $\omega_0$ を算出している。

【入力端子設定】

- 入力端子の設定は以下の通りである。
- ① 風速,電力入力(P or WV) [pu]
- pu 値はそれぞれ定格風速,定格出力ベースの値である。
- ② 無効電力外部指令 Cmd [pu]

## 【出力変数】

 グラフ作成の際の参考として,本モデルで設定されている出力変数の一覧を以下に示す。なお, "PMSG\_Ave1"の部分はユーザーが任意で設定した部品名に置き換えられる。

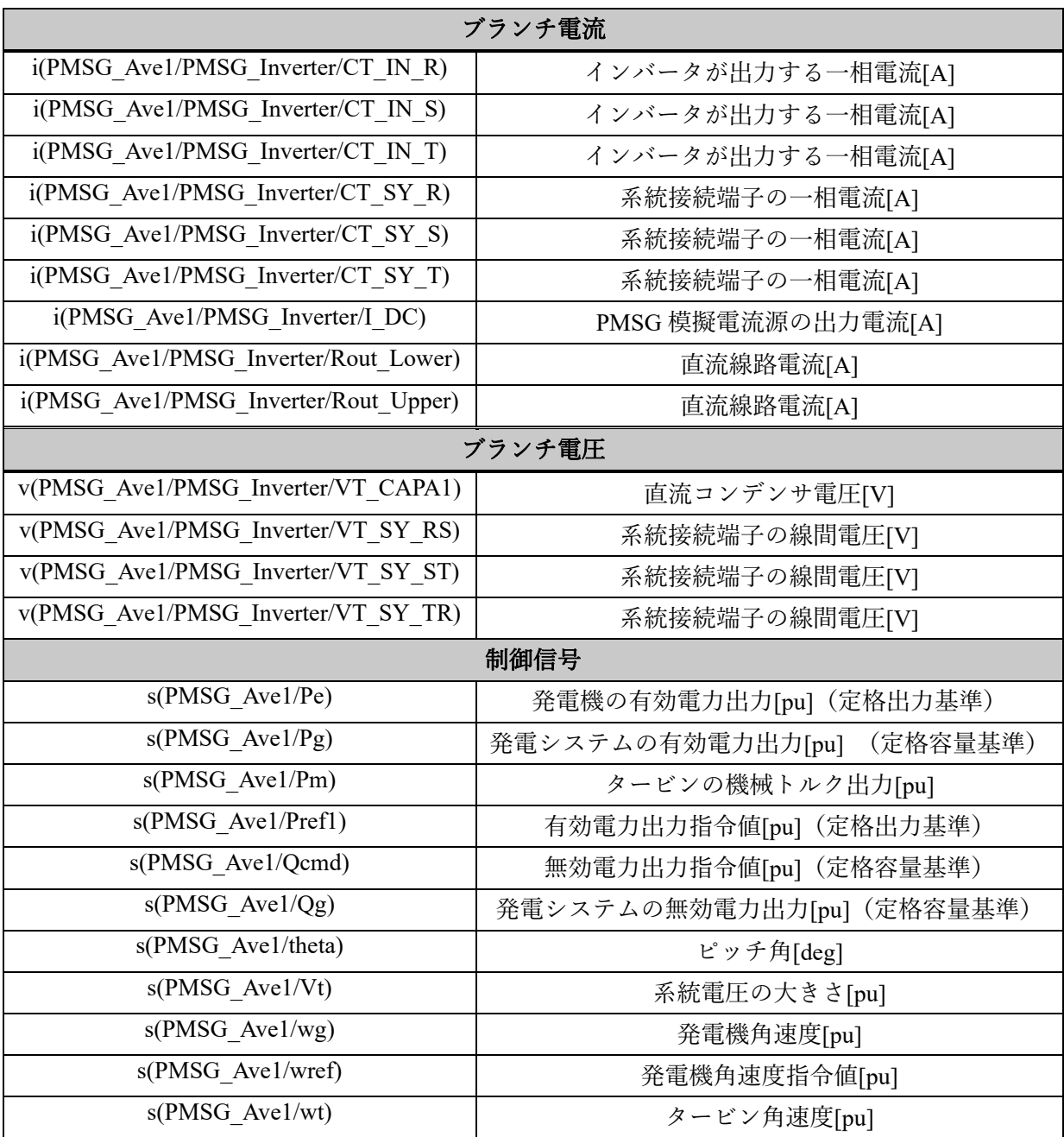

解析条件は以下の通りとする。

【解析条件】

- 計算時間刻み 10.0 µs (WP-01-A), 2.0 µs (WP-01-B)
- ・ 計算終了時間 30.0 s
- ・ 無効電力制御:力率一定制御 (pf = 0.9)

【XTAP 入力例】

本例題を XTAP 上に作成した例を図 8 に示す (図は WP-01-B であるが, WP-01-A の場合も風 力発電システムモデル以外は同じ)。本モデルは入力を風速で指定しており,入力に応じて系統 側に電力を出力するモデルとなっている。

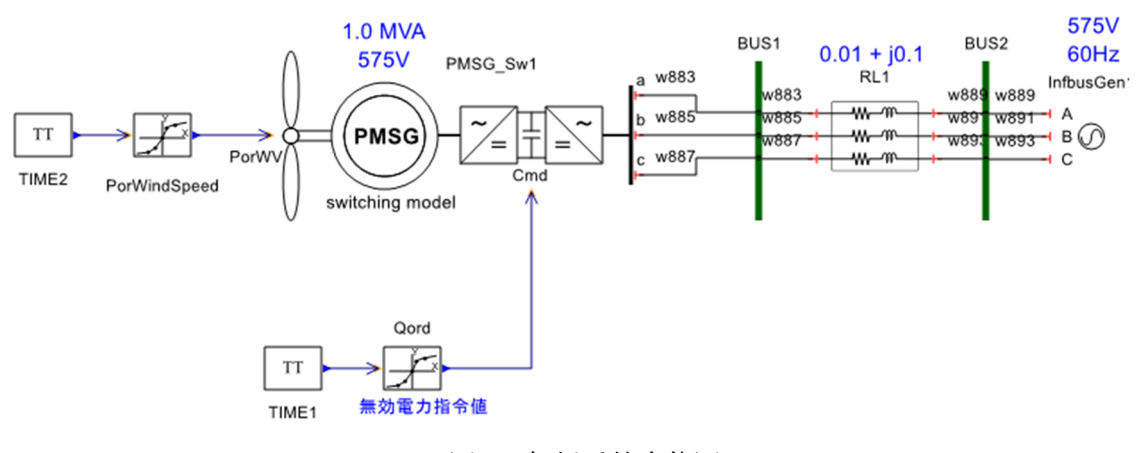

図 8 解析系統全体図

## 解析結果

本例題を XTAP により実行した結果を図 9 に示す。同図 (a) は WP-01-A と WP-01-B で共通, (b) は WP-01-A, (c) は WP-01-B における有効電力出力である。シミュレーションの結果,風速 入力が 1.0 pu から 0.7 pu に低下するつれ,PMSG 発電システムからの出力も低下していっている ことが見てとれる。

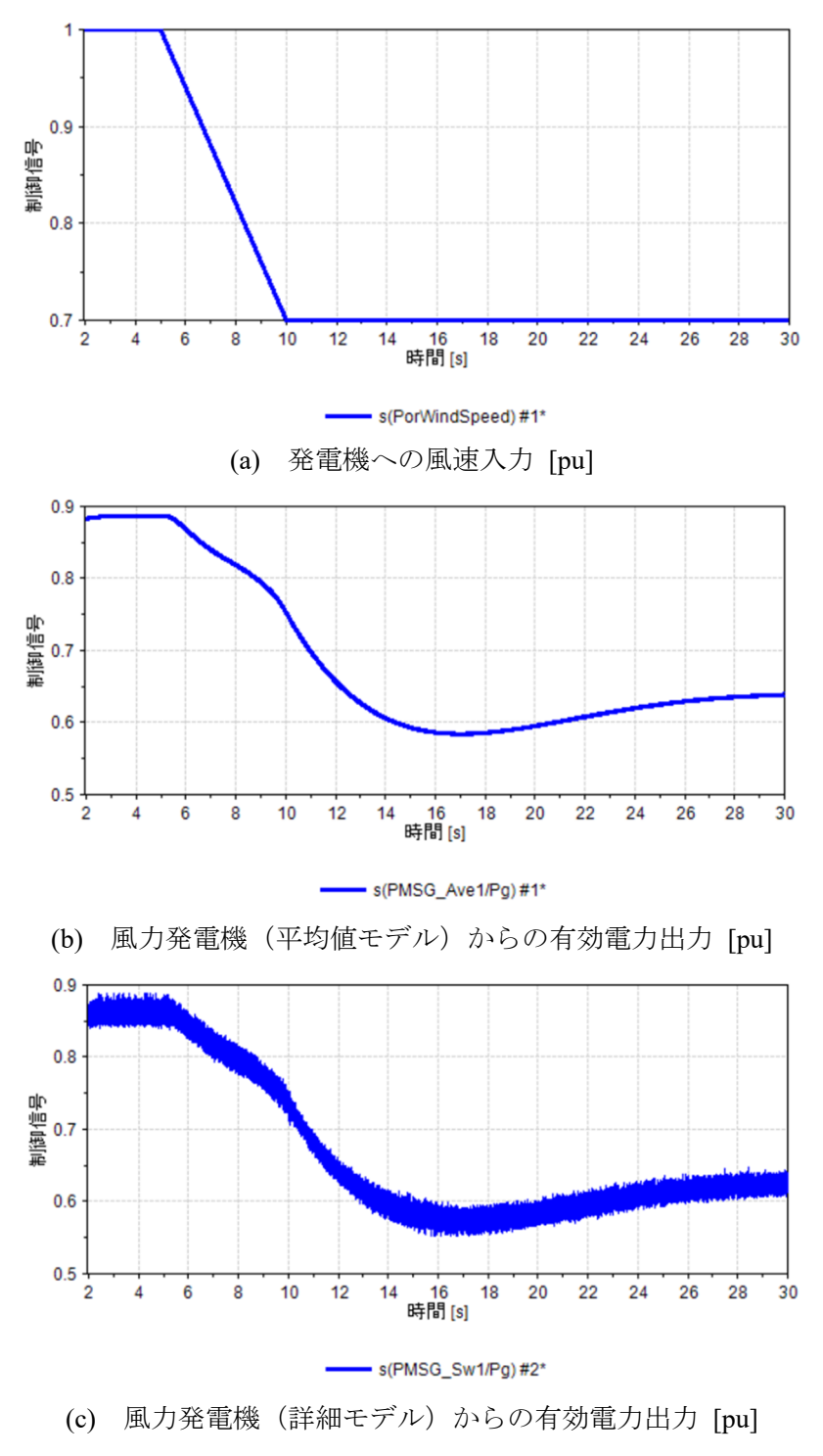

図 9 風速が変化した際の発電機有効電力の変化

以 上

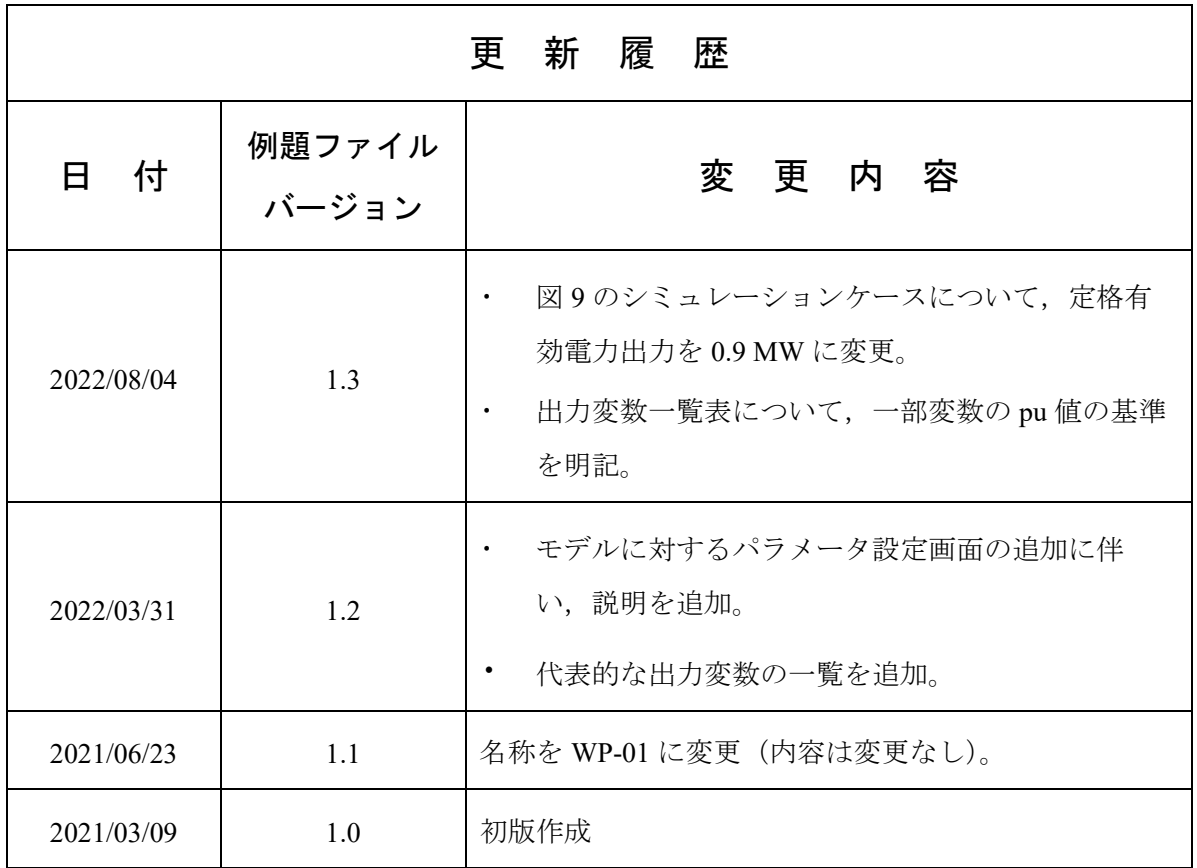